# **Application: gvSIG desktop - gvSIG bugs #4571**

# **Error en capa SpatiaLite al cambiar su simbología**

07/26/2017 01:17 PM - Álvaro Anguix

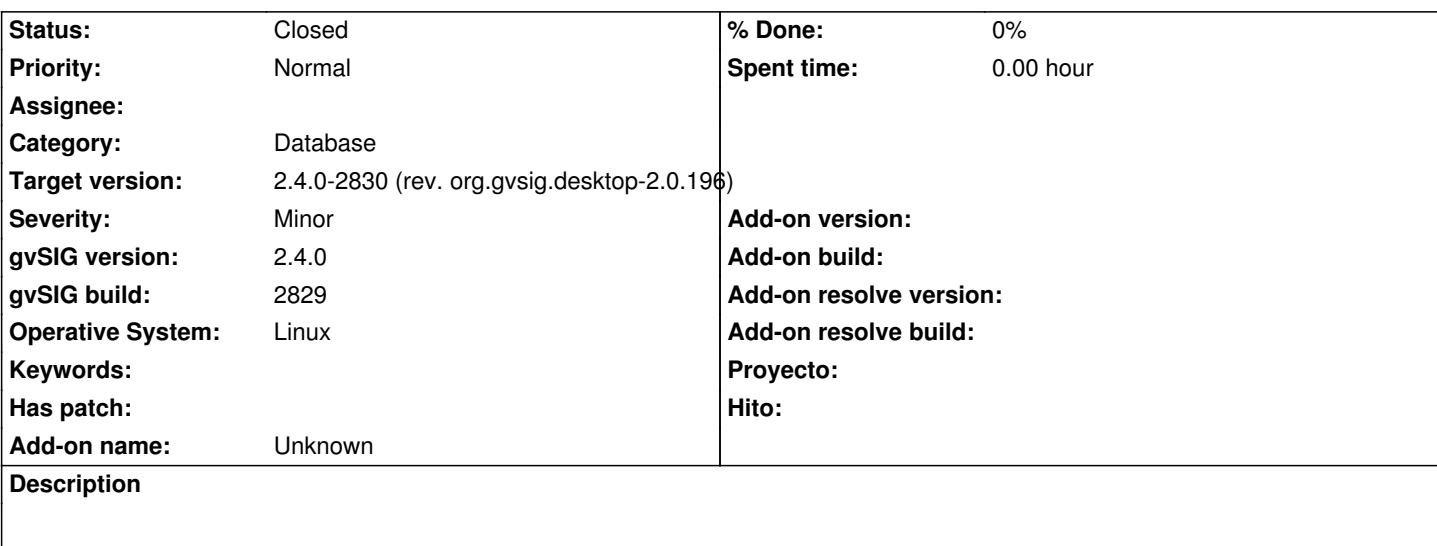

Exporto un shp de líneas a SpatiaLite y la añado a la Vista (la exporta sin problemas, sin detectar ninguna geometría errónea) Abro la ventana de propiedades de la capa exportada

Intento cambiar el color del símbolo.

Salta error y ya no se puede trabajar con la capa de SpatiaLite

Adjunto log

### **Associated revisions**

**Revision 43407 - 08/06/2017 01:53 PM - Joaquín del Cerro Murciano**

refs #4571, atrapados los errores cuando se intenta optimizar el pintado de una geometria que solo se ve como un pixel.

#### **History**

### **#1 - 08/06/2017 01:55 PM - Joaquín del Cerro Murciano**

- *Target version changed from 2.4.0-2850-final (rev. org.gvsig.desktop-2.0.220) to 2.4.0-2830 (rev. org.gvsig.desktop-2.0.196)*
- *Status changed from New to Fixed*
- *File lineas.LaRioja.zip added*

No he podido reproducirlo.

Los pasos que he realizado son:

- Cargo el shape "lineas.LaRioja"
- Lo exporto a SpatiaLite. Lo exporta y le digo que cargue la capa en la vista.
- La carga correctamente.
- Pido propiedades de la capa.
- Selecciono la pestaña de simbologia.
- esta seleccionada leyenda de simbolo unico.
- Pulso en el boton de seleccionar simbolo y cambio el color.

 - Le doy aceptar a las propiedades, se cierra la ventana y la capa a cambiado el color. En el log no muestra ningun error, y se puede seguir trabajando con gvSIG.

A pesar de que no lo he reproducido, viendo lo que aparece en el log, esta dando un error intentando optimizar el pintado de una linea. He atrapado los errores en el proceso de optimizacion y si se producen, continua con el proceso normal de pintado sin optimizar.

## **#2 - 08/08/2017 10:31 AM - Álvaro Anguix**

*- Status changed from Fixed to Closed*

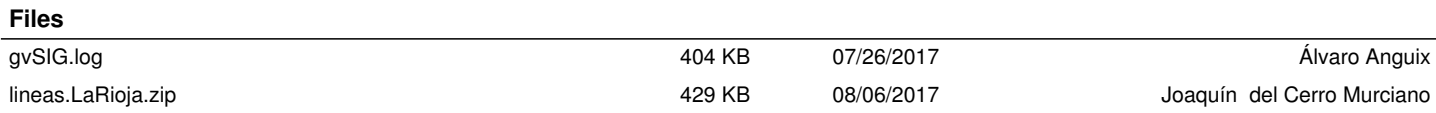